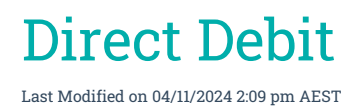

# StrataPay Direct Debit

For an owner to set up a direct debit for their levy payments, they need to complete a Direct Debit Request on the StrataPay website here: *<http://www.stratapay.com/directdebit/>*. This website also provides options for amending or cancelling a Direct Debit as well.

Once StrataPay have received the request, this data will automatically be sychronised daily to the Owner record in StrataMax. For Owners that have an active Direct Debit, Direct Debit payment instructions will appear on the Levy Notice, as long as a template with merge *Field 60* is selected. This file is also used to identify the lots that have had their Direct Debit Authority removed by the owner.

For information on using StrataPay and Direct Debits, including privacy, security, payment usage, and fees associated with StrataPay [transactions,](https://www.stratapay.com/Important-Information/Terms-and-Conditions) refunds or reversals, dishonoured payments, etc., see the StrataPay Terms and Conditions.

# Direct Debit Instructions Levy Template

The direct debit message will appear in Field 60 of the levy notice template; examples of template are below. To amend the Direct Debit instructions on the levy notice, have a look at *Edit Direct Debit [Instructions](https://smhelp.stratamax.com/help/levy-noticereports#edit-direct-debit-instructions)* article. Follow the below steps to check your levy notice template:

- 1. Search or select *Levy Notice/Reports*
- 2. Click the more button [...] to display a list of all the levy templates. The current template will already be tagged.
- 3. Click Options > Preview Style
	- *Field Numbers* will display the merge fields as numbers, so the direct debit field will be **Field 60**.
	- *Field Names* will display the merge fields as names, so the direct debit field will be **Payment Direction**
		- **1**.
	- Sample Data will insert some dummy data into the template when the *Preview* button is clicked.

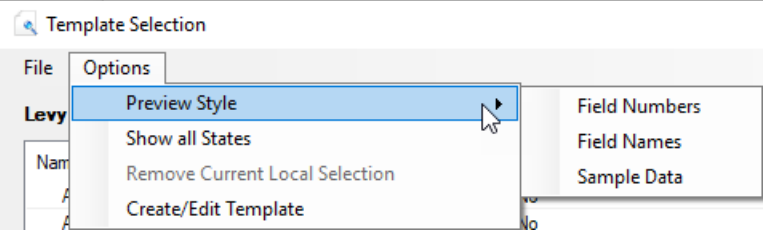

4. Click the *Preview* button to view the template.

### Direct Debit Status / Report

*Owner Info* will confirm the type of Direct Debit in place, and *Direct Debit* will confirm a Y flag if setup but no confirmation on the type of Direct Debit. This also applies to Utility Groups. This information is automatically updated from the Direct Debit file which is is downloaded and processed by each client regularly.

### Direct Debit Types

#### **Client Initiated**

The payers reference number and account details are held on our system; however payments are only made when initiated by the payer. Notification can be made by telephone or internet. We will need to be instructed to make a payment of a set amount, together with any service charges which may apply, on a set date.

#### **Fixed**

The payer sets a fixed payment amount, together with any service charges which may apply, to be debited from their nominated account either weekly, fortnightly, monthly, quarterly or half yearly intervals beginning on a specified date and continuing until the finish date specified or until further notice.

#### **Auto Balance**

Any amount due on the payers account as advised by the biller, together with any service charges which may apply, will be drawn from the payers nominated account or credit card up to 5 business days prior to those levies or other charges becoming due on the account.

For greater ease of reference, an extra field in *[Owner](http://smhelp.stratamax.com/help/owner-info) Info* has been created to report whether an owner has a Direct Debit setup for levy payments, and if so what type of DDR it is (eg. Auto Balanced, Fixed etc)

#### Owner Info

- 1. Search or select *Owner Info*.
- 2. Select the lot owner and click *OK*.

Note the *Account Status* field which displays information relating to their Direct Debit Details if set up. If details appear here, this means the owner has contacted StrataPay and initiated their Direct Debit facility.

#### Arrears Manager (Direct Debit Report/Extract)

- 1. Search or select *Arrears Notice*.
- 2. Select Goto > Arrears Manager.
- 3. Ensure 'Include Accounts with Nil or Credit balance' is ticked, the click *Close.*
- 4. The 'Arrears Manager' screen will appear with a table, which includes a 'DDR' column (you may need to scroll right to see it).
	- A blank cell means a direct debit has never been set up.
	- 'Y' means a direct debit has been set up and is active.
- 'N' means a direct debit was set up in the past, but is no longer active.
- 5. Click the 'Show in Excel' button to export the table to Excel, where you can edit and print the table to your requirements.

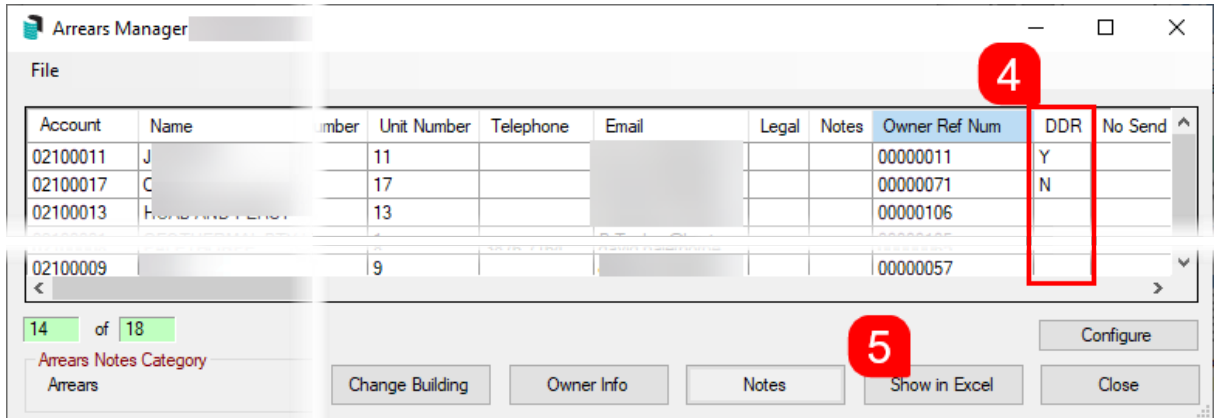

## Levy Templates with Field 60

The below templates include Field 60 however not all templates may appear in StrataMax due to state restrictions. To view templates designed for other states from the template selection window select *Other* > *View All States*.

Before changing the template to *Global* for all buildings, it is recommended to first test a template *Locally* in a single building, and then print preview a test levy notice to confirm that the template is appropriate.

LNOTE\_XL2019

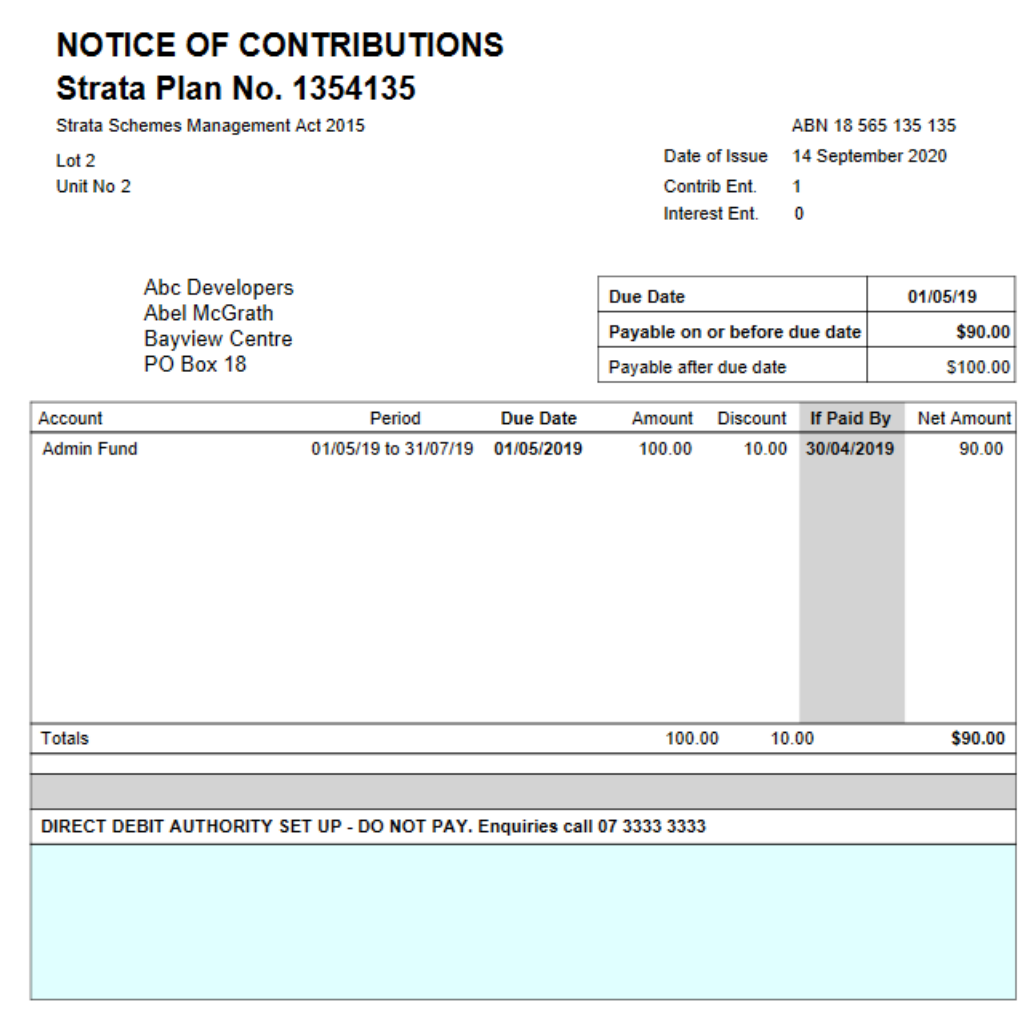

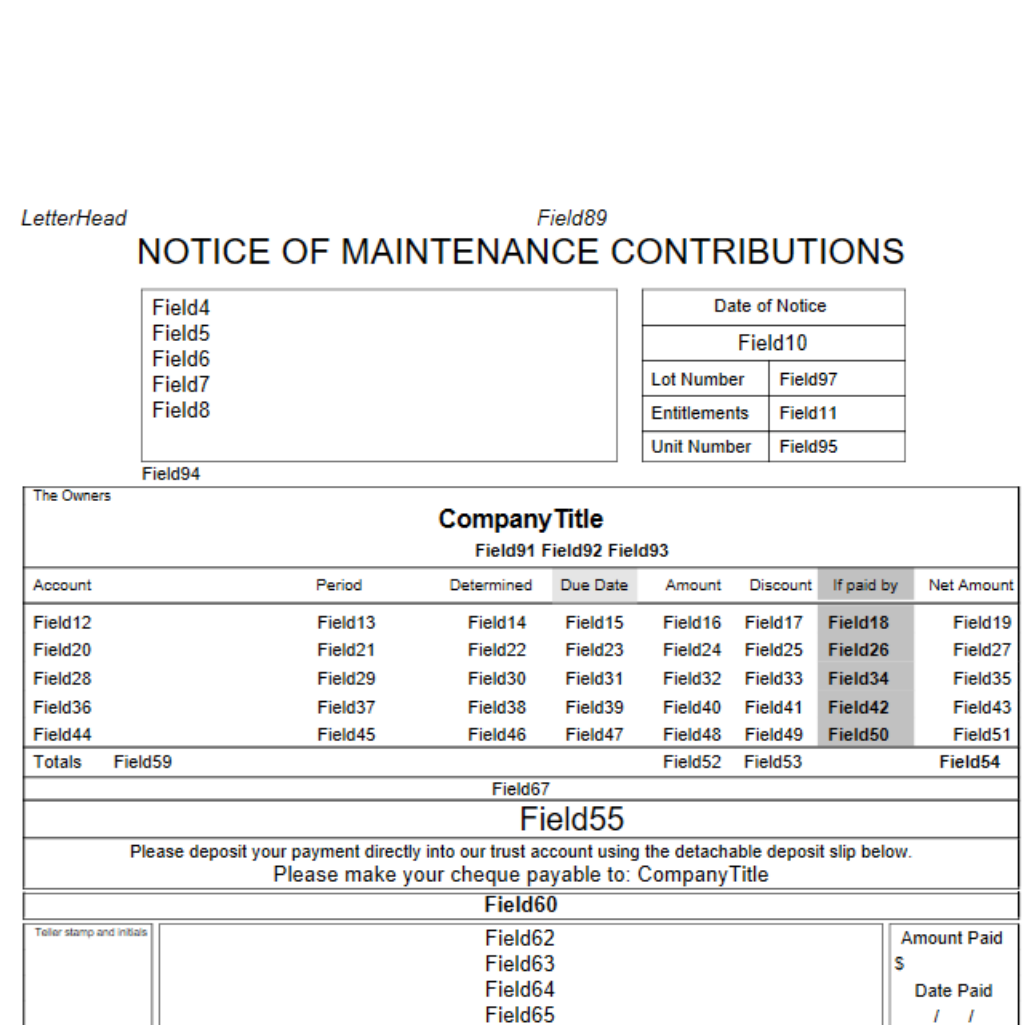

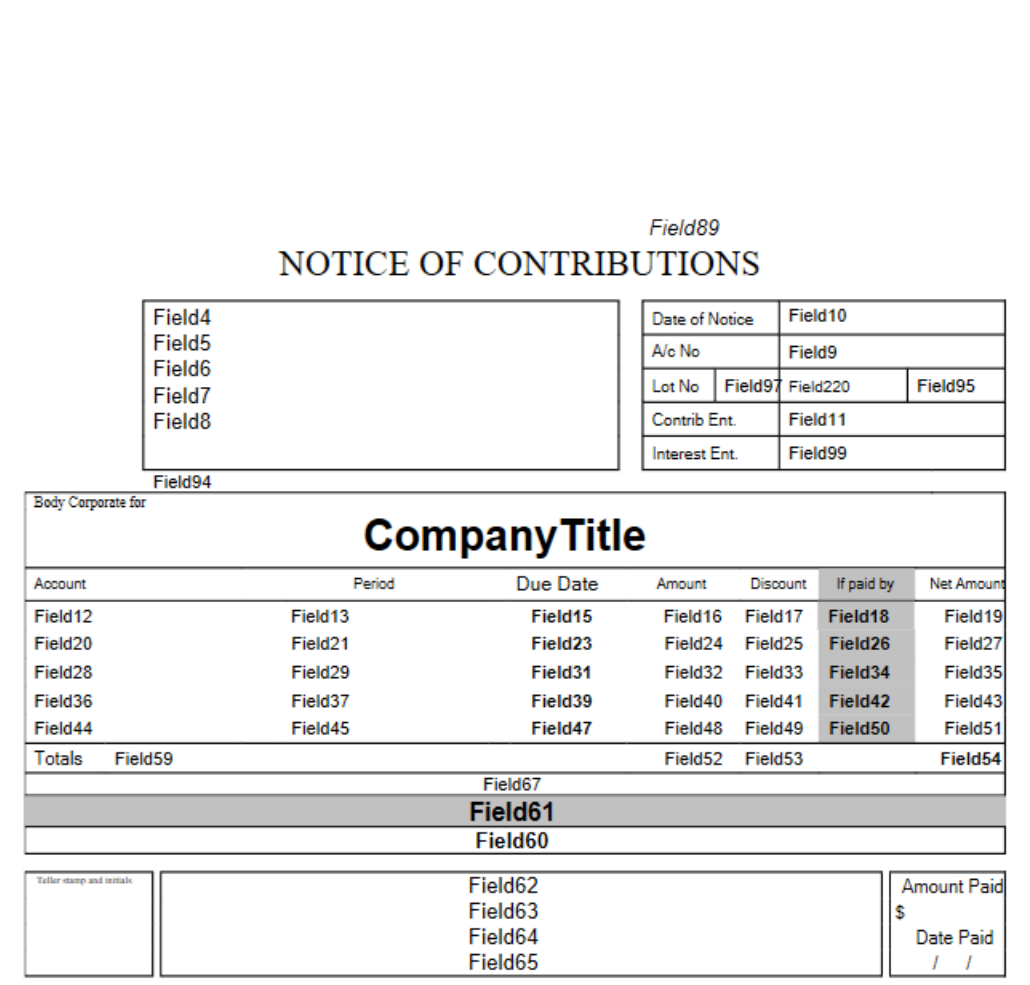

LNOTEWA

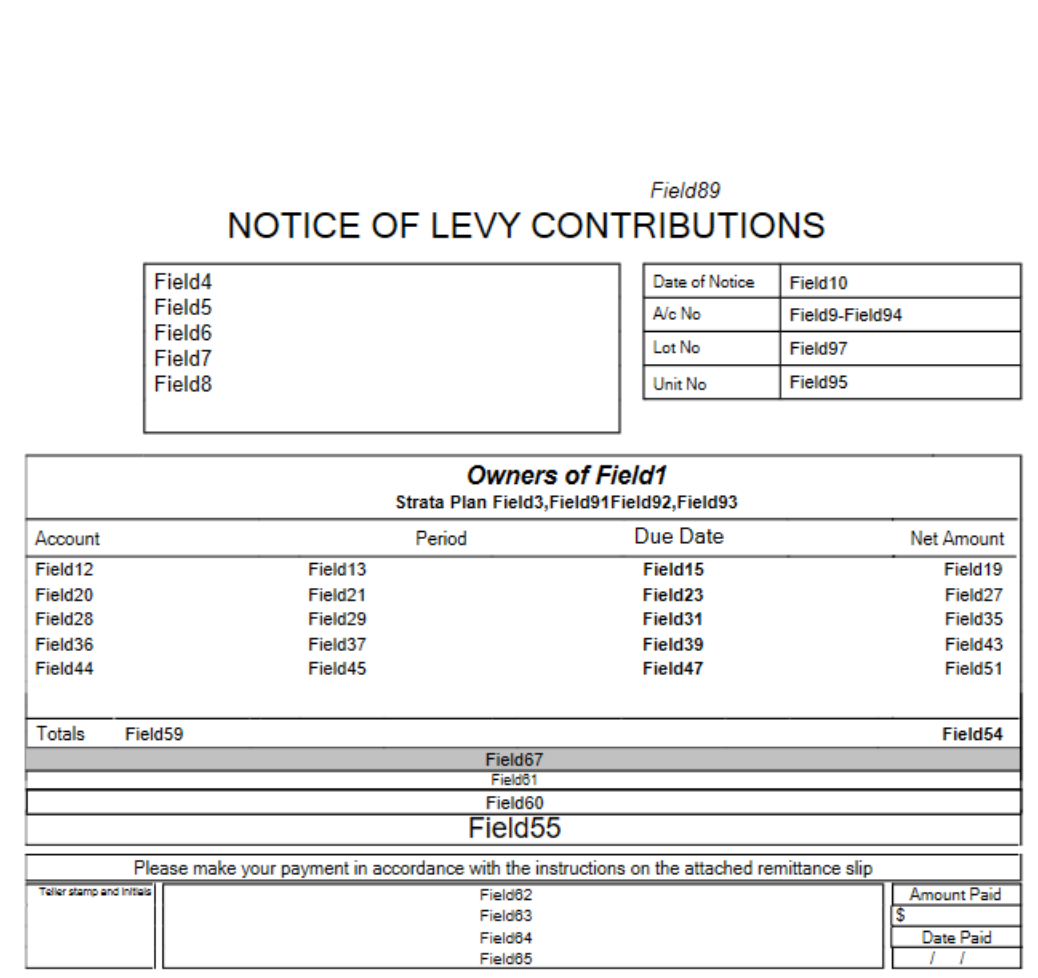

LNOTEWAX

### Field89 NOTICE OF LEVY CONTRIBUTIONS

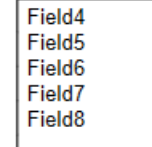

J.

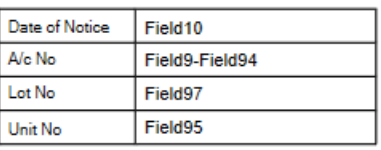

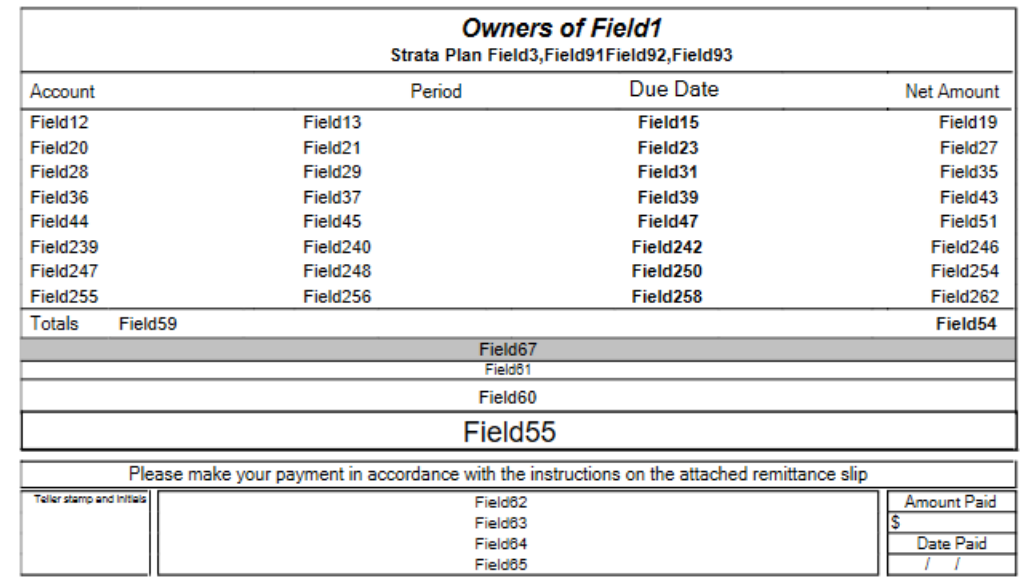

LNOT106

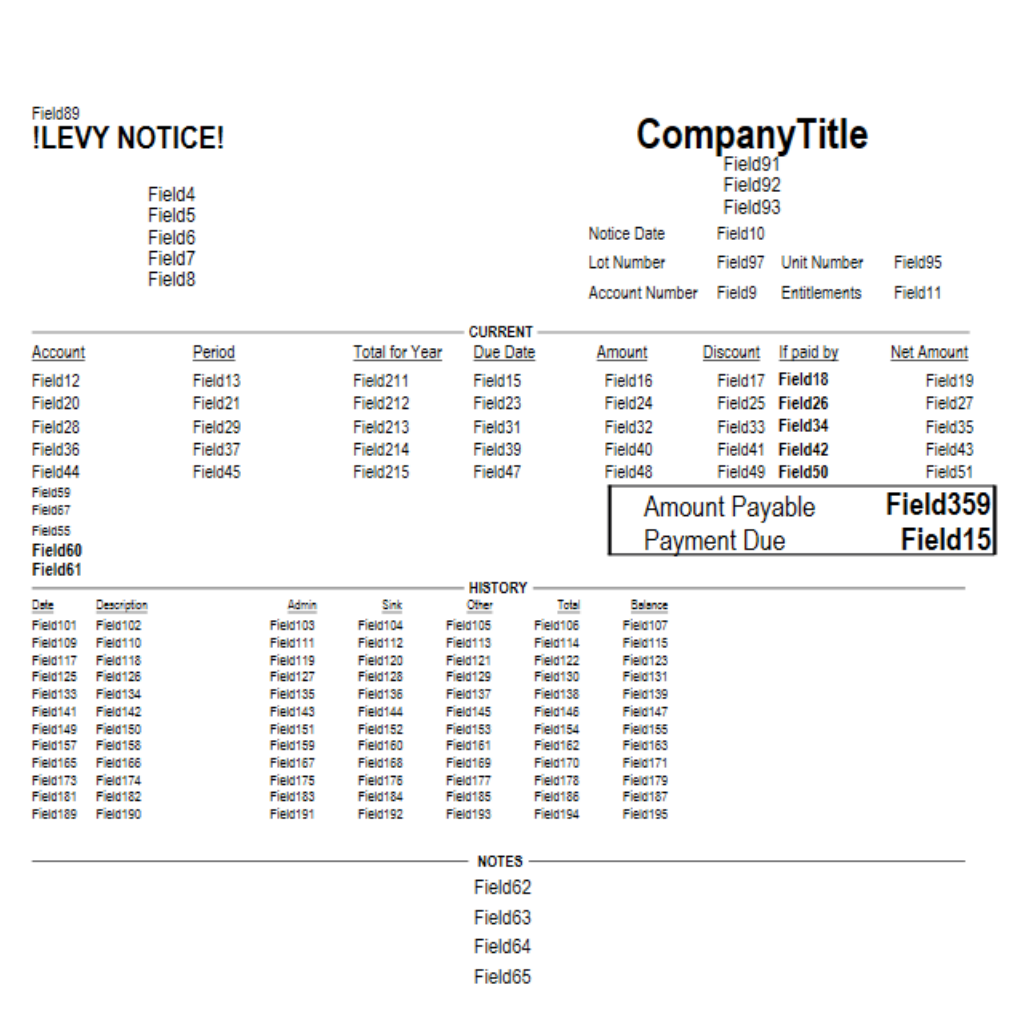

LNOT106A

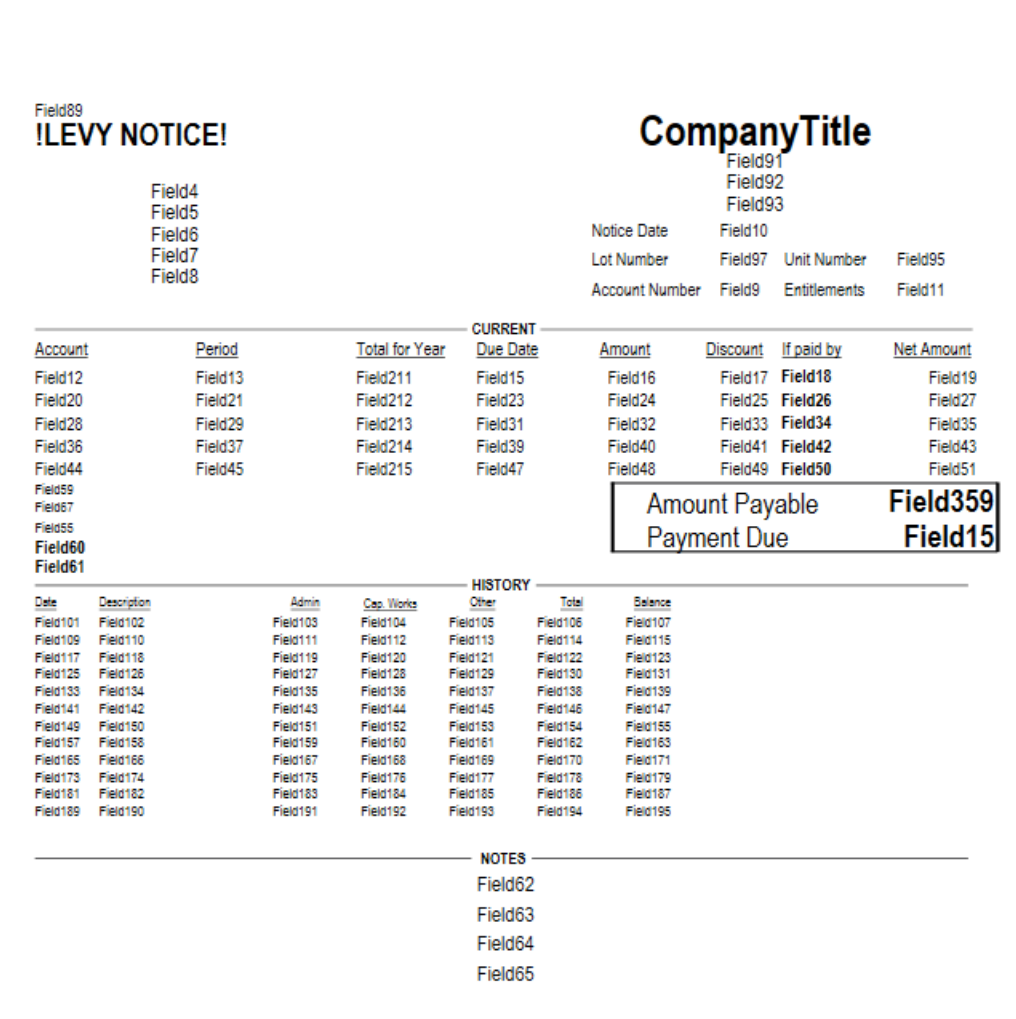

LNOT109B

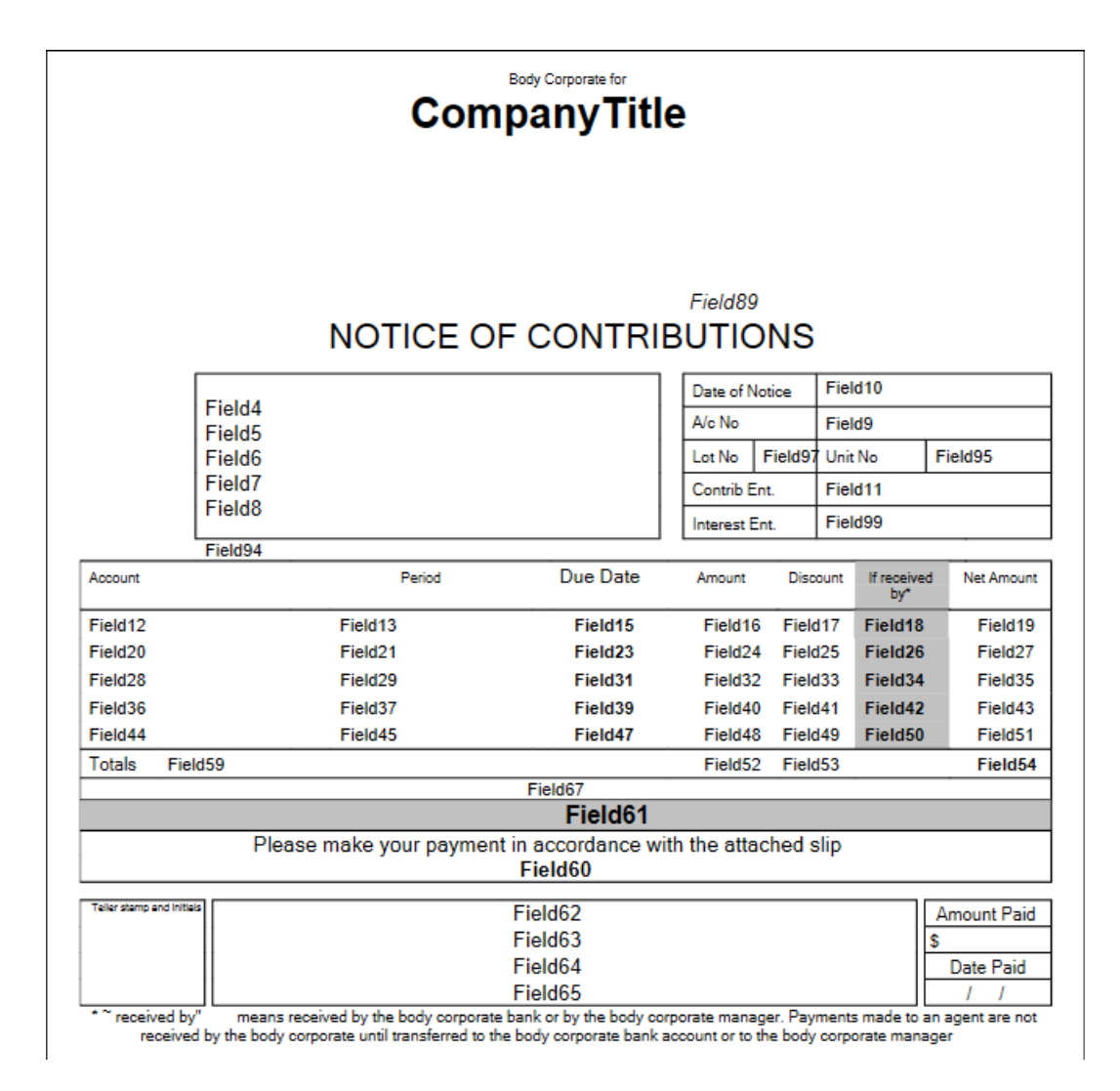

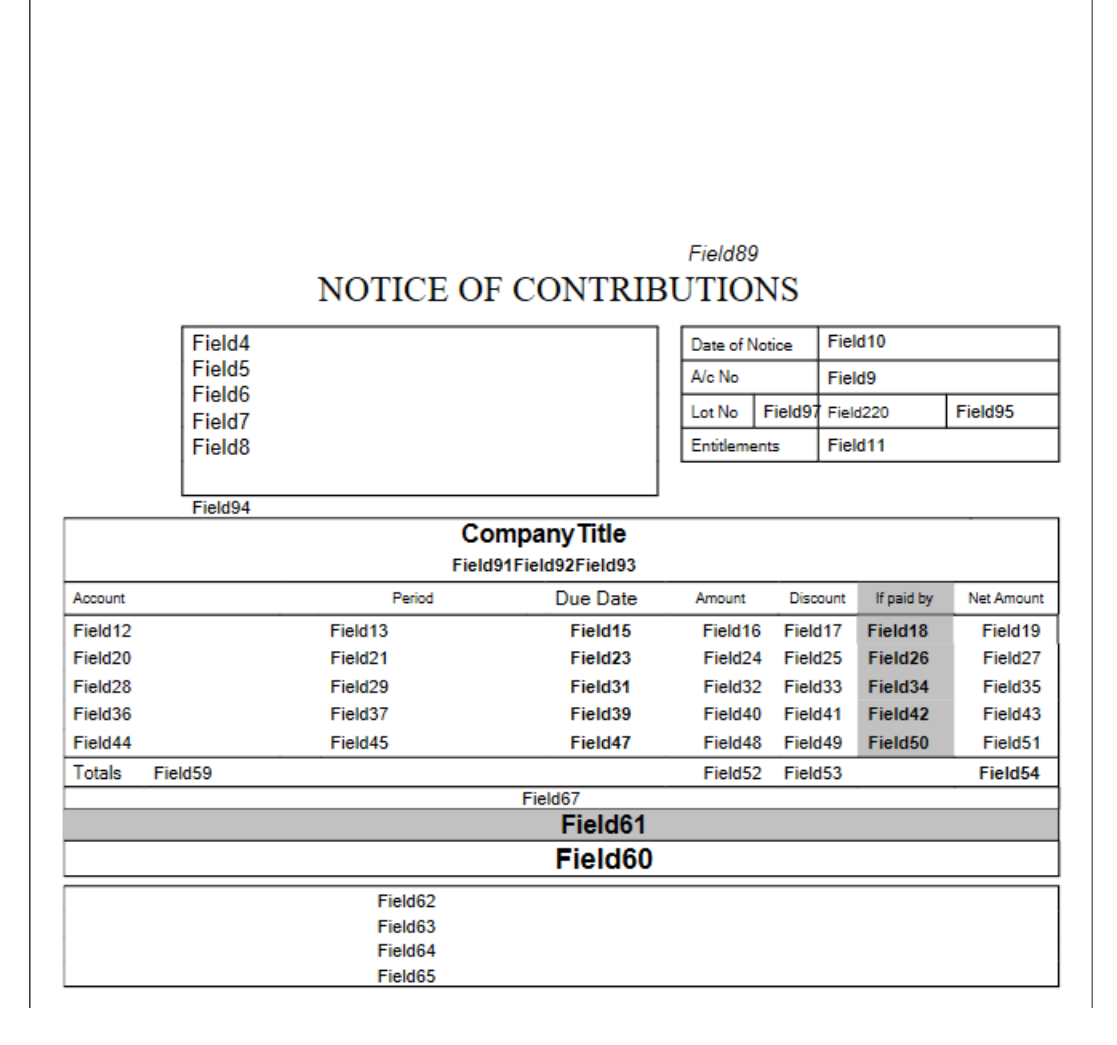

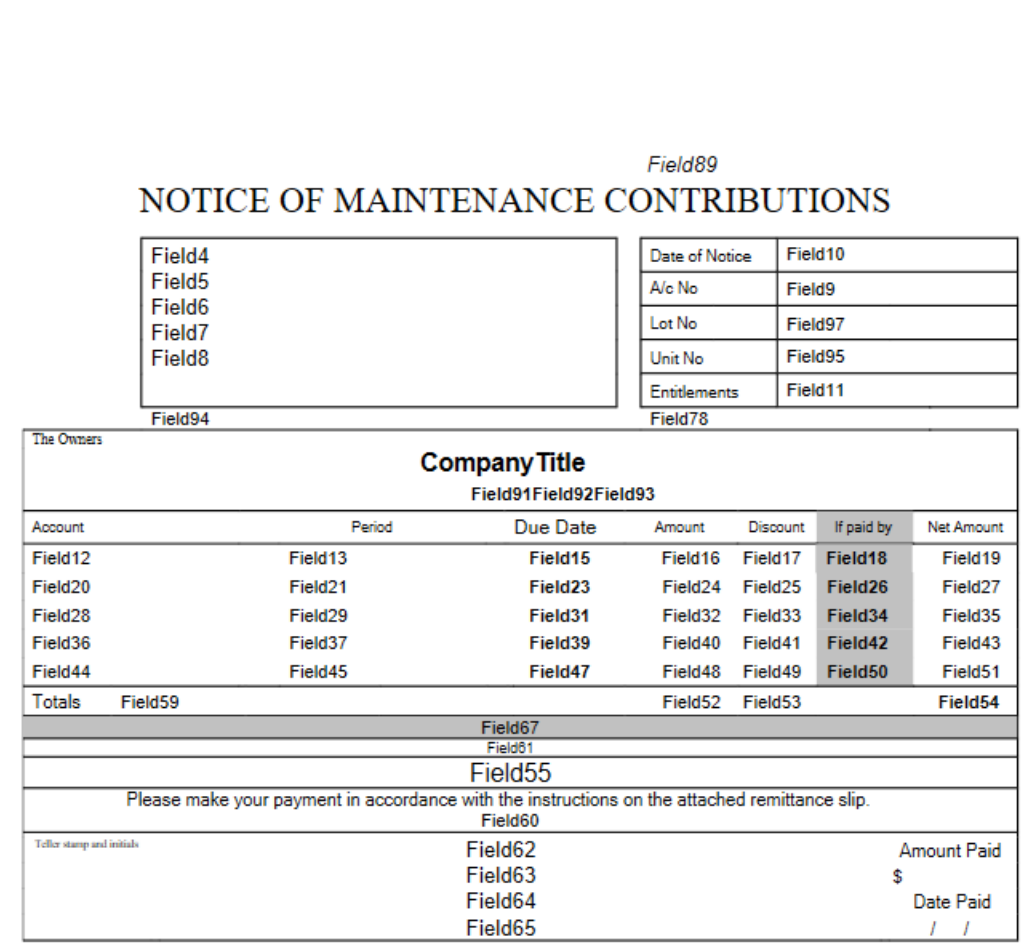

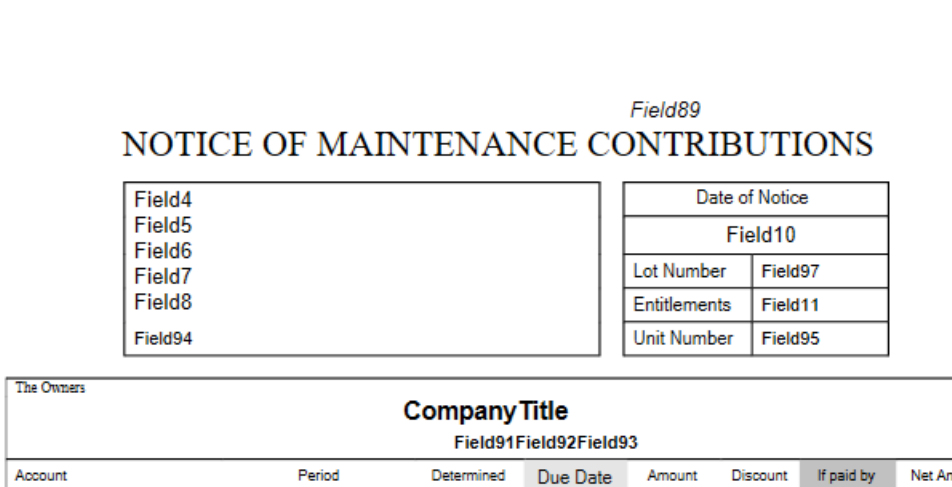

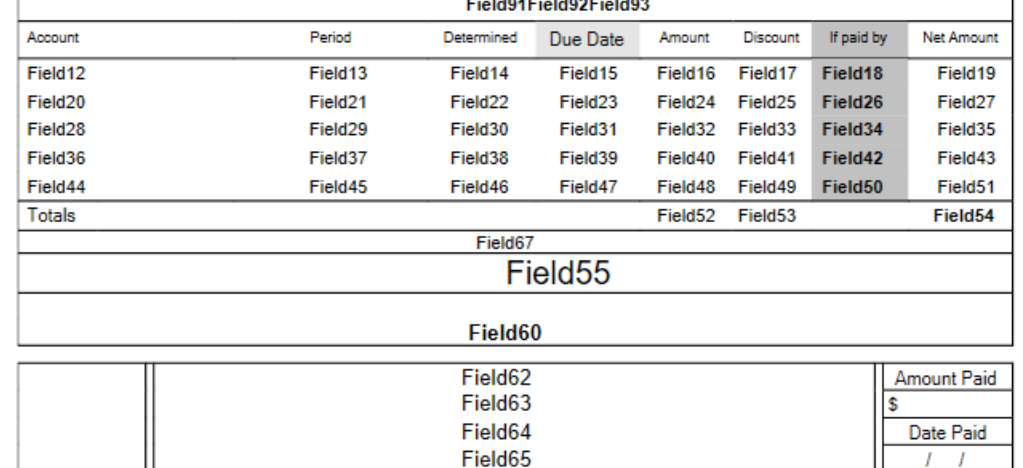

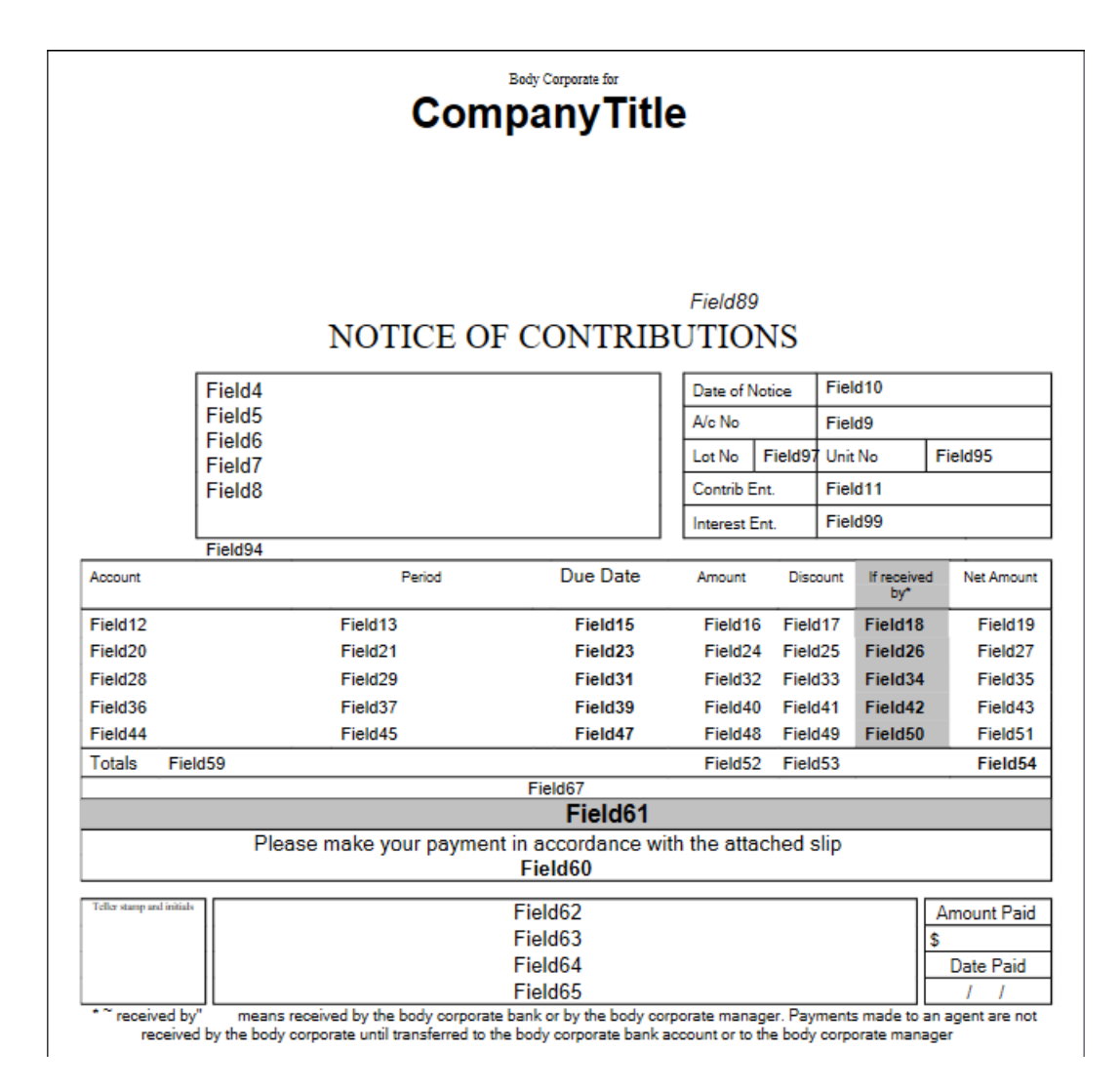

#### Field89 NOTICE OF CONTRIBUTIONS Field4 Field10 Date of Notice Field<sub>5</sub> A/c No Field9 Field<sub>6</sub> Lot No Field9 Field220 Field95 Field7 Field11 Contrib Ent. Field<sub>8</sub> Interest Ent. Field99 Field94 Body Corporate for **Company Title** Field91Field92Field93 Due Date Net Amount Account Period Amount Discount If paid by Field12 Field13 Field15 Field16 Field17 Field18 Field19 Field<sub>20</sub> Field<sub>21</sub> Field<sub>23</sub> Field<sub>27</sub> Field24 Field25 Field<sub>26</sub> Field<sub>28</sub> Field<sub>29</sub> Field31 Field32 Field33 Field34 Field35 Field36 Field37 Field39 Field40 Field41 Field42 Field43 Field47 Field51 Field44 Field45 Field48 Field49 Field50 Totals Field59 Field52 Field53 Field54 Field67 Field61 Field60 Field62 Amount Paid Field63 \$ Field64 Date Paid Field65 Ī.  $\overline{I}$

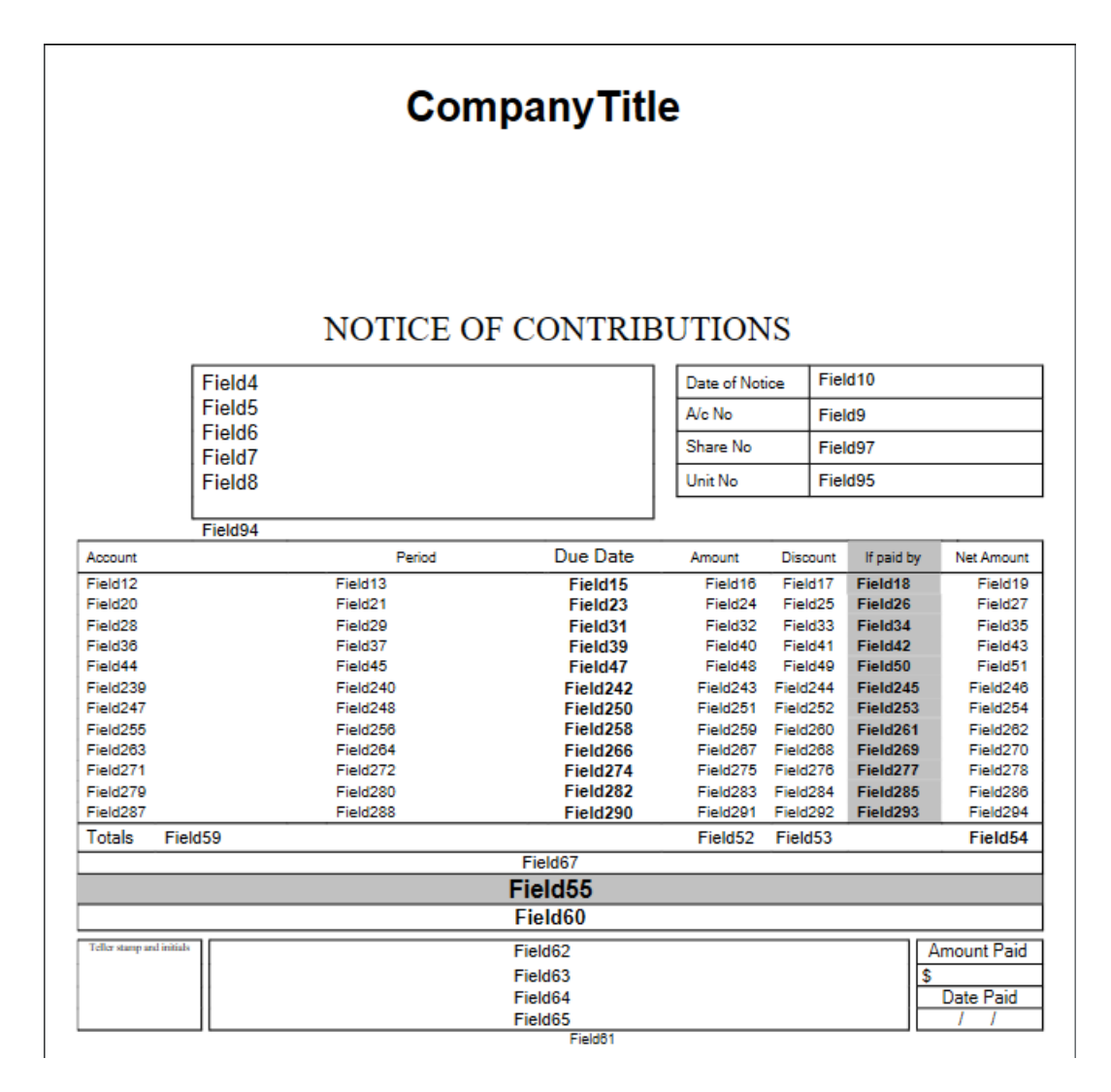

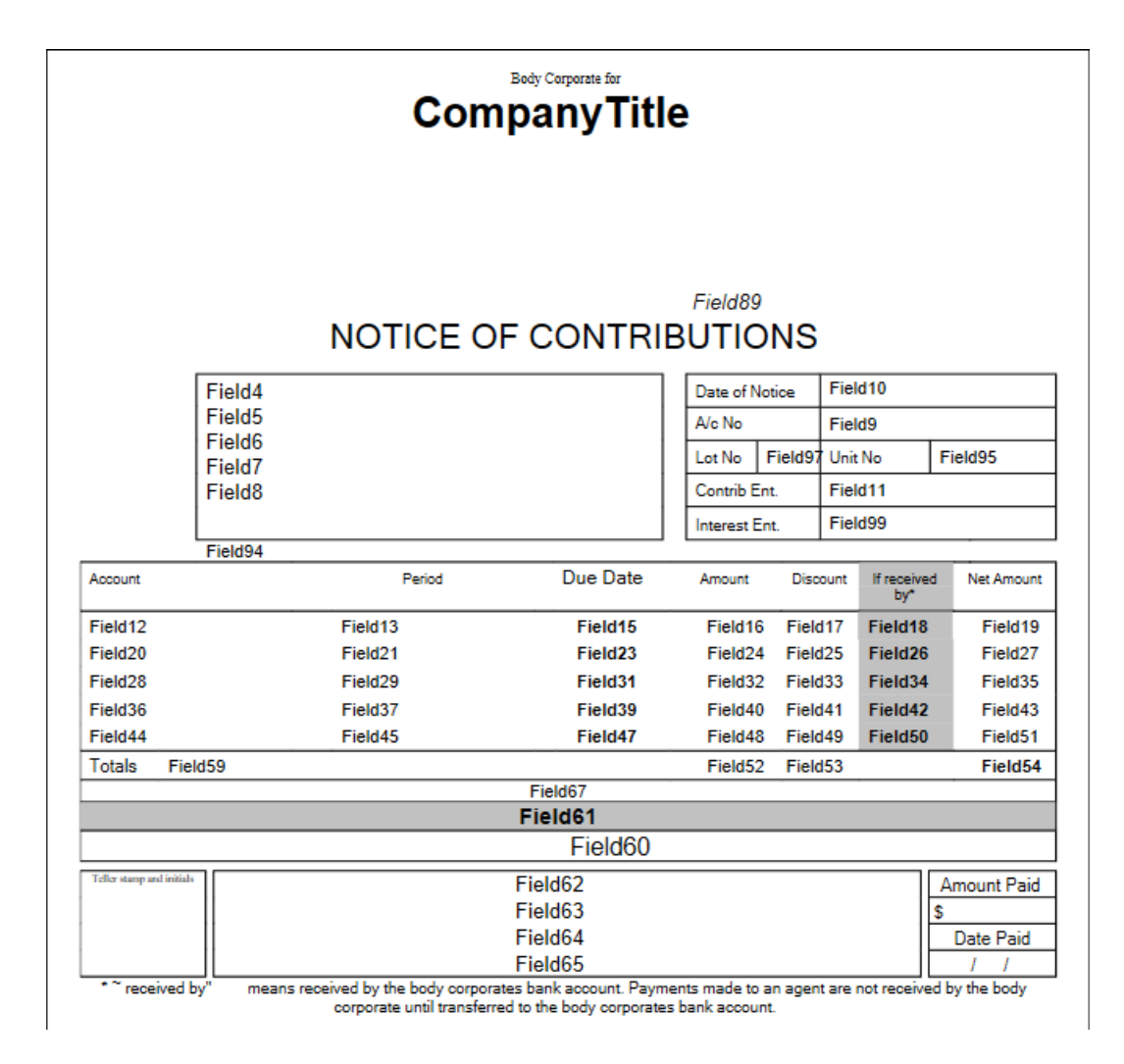

LNOTE129 - Victoria specific template.

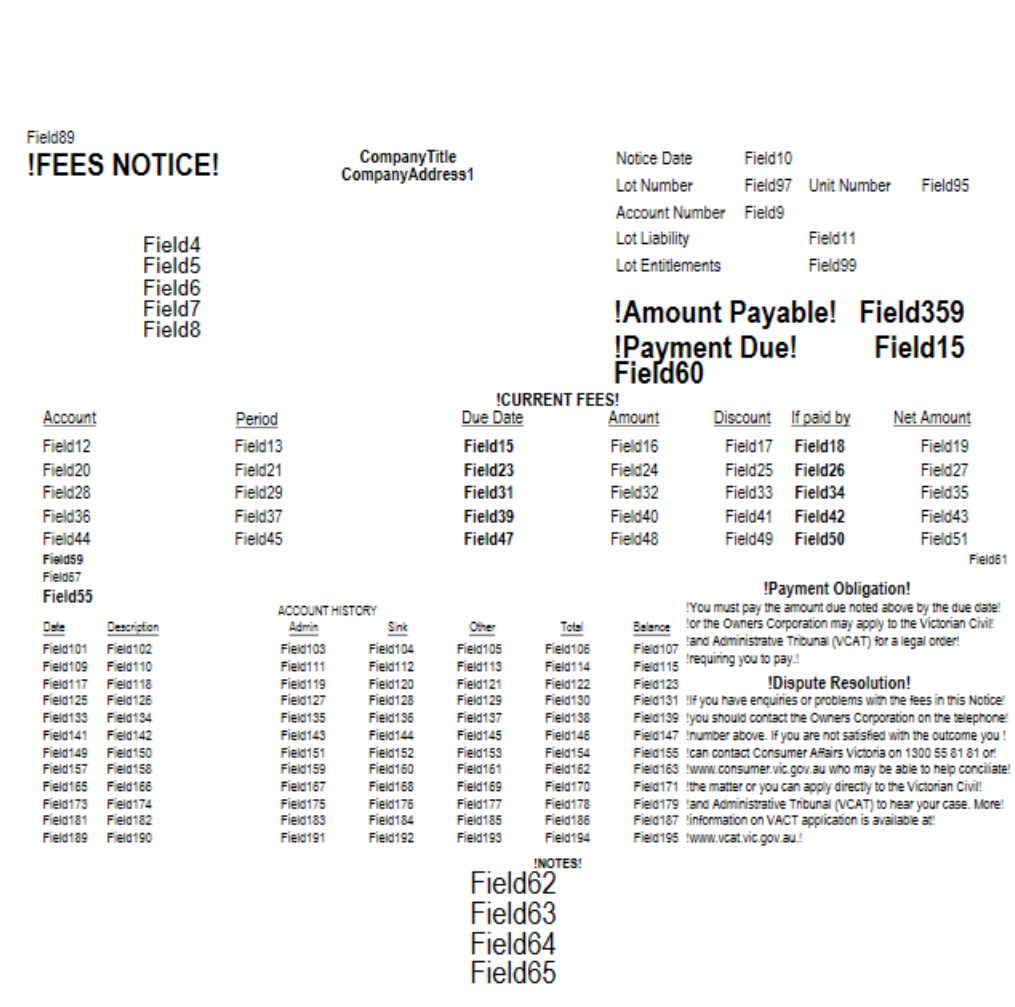

LNOTE130 - Victoria specific template.

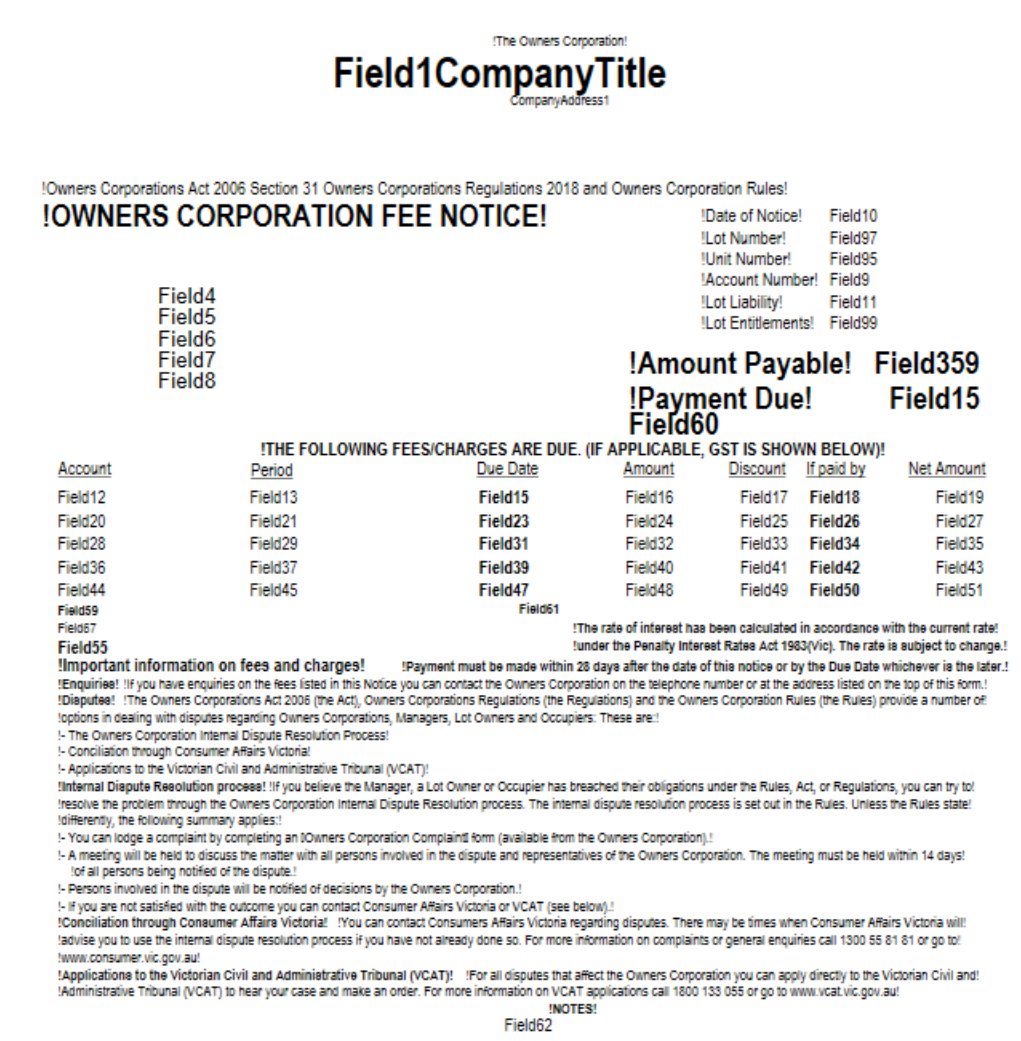

LNOTE134 - Victoria specific template.

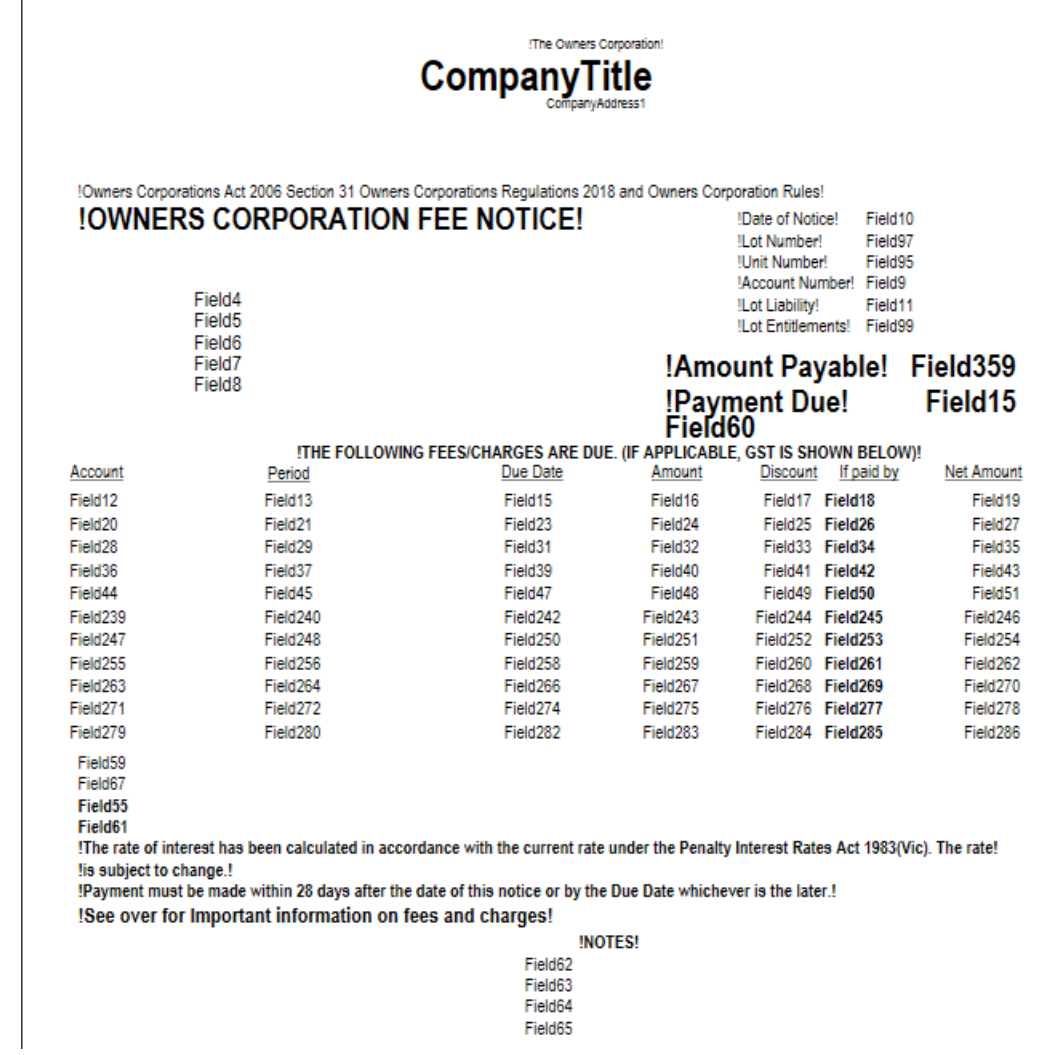

LNOTE141 - Victoria specific template.

| <b>CompanyTitle</b>                                                                                                    |                                                                                                    |                                                                           |                     |                                                                                                 |                                |                                      |
|----------------------------------------------------------------------------------------------------|----------------------------------------------------------------------------------------------------|---------------------------------------------------------------------------|---------------------|-------------------------------------------------------------------------------------------------|--------------------------------|--------------------------------------|
|                                                                                                    | !Owners Corporations Act 2006 Section 31 Owners Corporations Regulations 2018 and Owners Corporation Rules!<br><b>!OWNERS CORPORATION FEE NOTICE!</b>                                                                                                    |                                                                           |                     | !Date of Notice!<br><b>Lot Number!</b>                                                          | Field <sub>10</sub><br>Field97 |                                      |
|                                                                                                    | Field4<br>Field <sub>5</sub><br>Field <sub>6</sub>                                                                                                    |                                                                           |                     | !Unit Number!<br>!Account Number! Field9<br>!Lot Liability!<br><b>Lot Entitlements! Field99</b> | Field95<br>Field11             |                                      |
| Field7<br>Field <sub>8</sub>                                                                                                    |                                                                                                    |                                                                           | Field60             | !Payment Due!                                                                                   |                                | !Amount Payable! Field359<br>Field15 |
|                                                                                                    |                                                                                                    | !THE FOLLOWING FEES/CHARGES ARE DUE. (IF APPLICABLE, GST IS SHOWN BELOW)! |                     |                                                                                                 |                                |                                      |
| Account                                                                                                    | Period                                                                                                    | Due Date                                                                  | Amount              | Discount                                                                                        | If paid by                     | <b>Net Amount</b>                    |
| Field12                                                                                                    | Field13                                                                                                    | Field15                                                                   | Field16             | Field17                                                                                         | Field18                        | Field19                              |
| Field <sub>20</sub>                                                                                                    | Field <sub>21</sub>                                                                                                    | Field <sub>23</sub>                                                       | Field <sub>24</sub> | Field <sub>25</sub>                                                                             | Field <sub>26</sub>            | Field <sub>27</sub>                  |
| Field <sub>28</sub>                                                                                                    | Field <sub>29</sub>                                                                                                    | Field31                                                                   | Field32             | Field33                                                                                         | Field34                        | Field35                              |
| Field36                                                                                                    | Field37                                                                                                    | Field39                                                                   | Field40             | Field41                                                                                         | Field42                        | Field43                              |
| Field44                                                                                                    | Field45                                                                                                    | Field47                                                                   | Field48             | Field49                                                                                         | Field50                        | Field51                              |
| Field59<br>Field67                                                                                                    | Field61<br>!The rate of interest has been calculated in accordance with the current rate!                                                                                                    |                                                                           |                     |                                                                                                 |                                |                                      |
| !under the Penalty Interest Rates Act 1983(Vic). The rate is subject to change.!<br>Field <sub>55</sub><br>!Important information on fees and charges!<br>!Payment must be made within 28 days after the date of this notice or by the Due Date whichever is the later.! |                                                                                                    |                                                                           |                     |                                                                                                 |                                |                                      |
|                                                                                                    | !Enguiries! !If you have enguiries on the fees listed in this Notice you can contact the Owners Corporation on the telephone number or at the address listed on the top of this form.!<br>!Disputes! !The Owners Corporations Act 2006 (the Act), Owners Corporations Regulations (the Regulations) and the Owners Corporation Rules (the Rules) provide a number of!<br>!options in dealing with disputes regarding Owners Corporations, Managers, Lot Owners and Occupiers: These are<br>!- The Owners Corporation Internal Dispute Resolution Process!<br>!- Conciliation through Consumer Affairs Victoria!<br>!- Applications to the Victorian Civil and Administrative Tribunal (VCAT)! |                                                                           |                     |                                                                                                 |                                |                                      |
| !differently, the following summary applies:!                                                                                                    | !Internal Diapute Resolution process! !If you believe the Manager, a Lot Owner or Occupier has breached their obligations under the Rules, Act, or Regulations, you can try to!<br>resolve the problem through the Owners Corporation Internal Dispute Resolution process. The internal dispute resolution process is set out in the Rules. Unless the Rules state!<br>!- You can lodge a complaint by completing an IOwners Corporation Complaint form (available from the Owners Corporation).!                                                                                                    |                                                                           |                     |                                                                                                 |                                |                                      |
|                                                                                                    | !- A meeting will be held to discuss the matter with all persons involved in the dispute and representatives of the Owners Corporation. The meeting must be held!<br>!within 14 days of all persons being notified of the dispute.!<br>!- Persons involved in the dispute will be notified of decisions by the Owners Corporation.!                                                                                                    |                                                                           |                     |                                                                                                 |                                |                                      |
|                                                                                                    | !- If you are not satisfied with the outcome you can contact Consumer Affairs Victoria or VCAT (see below).!<br>!Conciliation through Consumer Affairs Victoria! !You can contact Consumers Affairs Victoria regarding disputes. There may be times when Consumer Affairs Victoria will!                                                                                                    |                                                                           |                     |                                                                                                 |                                |                                      |
| !www.consumer.vic.gov.au!                                                                                                    | ladvise you to use the internal dispute resolution process if you have not already done so. For more information on complaints or general enquiries call 1300 55 81 81 or go to!<br>!Applications to the Victorian Civil and Administrative Tribunal (VCAT)! For all disputes that affect the Owners Corporation you can apply directly to the Victorian Civil and!<br>!Administrative Tribunal (VCAT) to hear your case and make an order. For more information on VCAT applications call 1800 133 055 or go to www.vcat.vic.gov.au!                                                                                                    | <b>INOTES!</b><br>Field62                                                 |                     |                                                                                                 |                                |                                      |

LNOTE143 - Victoria specific template.

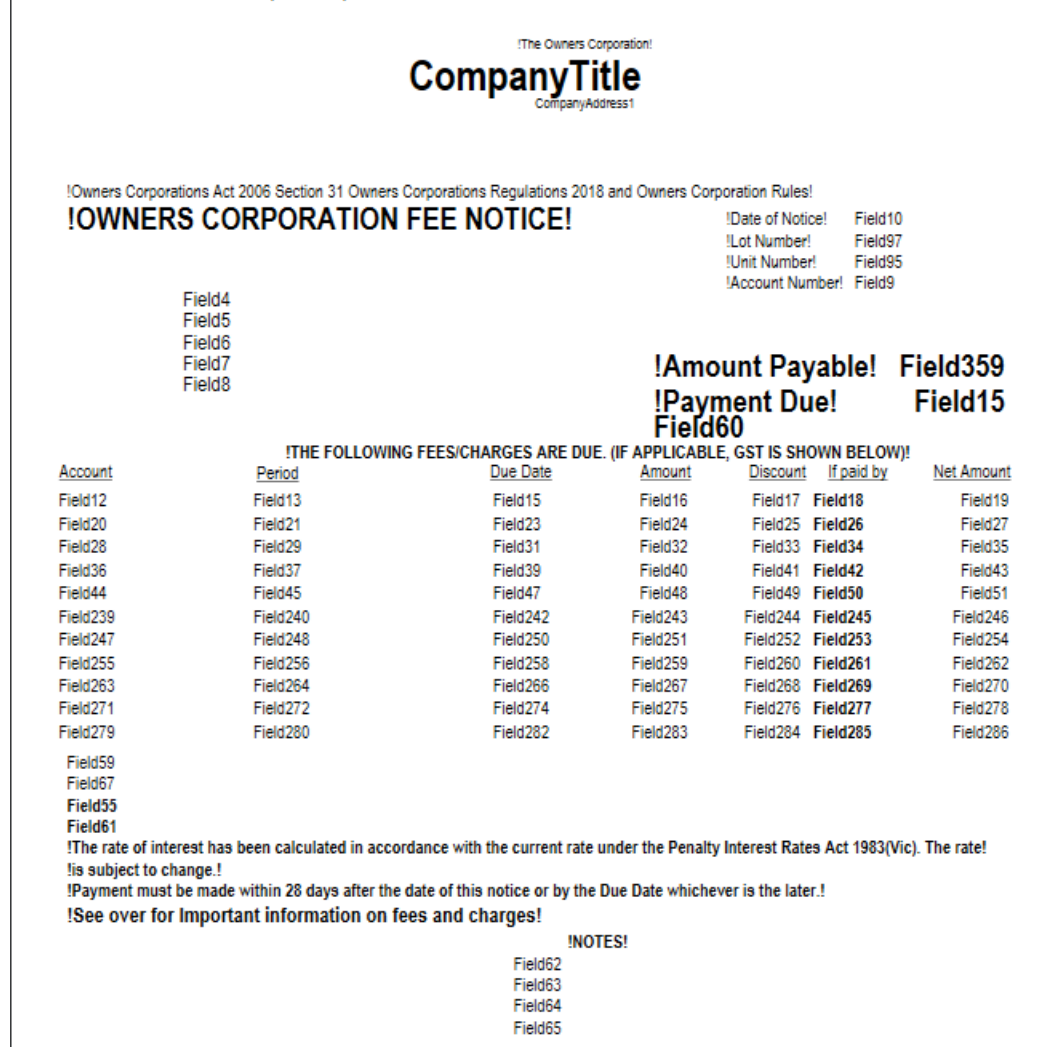

LNOTE161 - Victoria specific template.

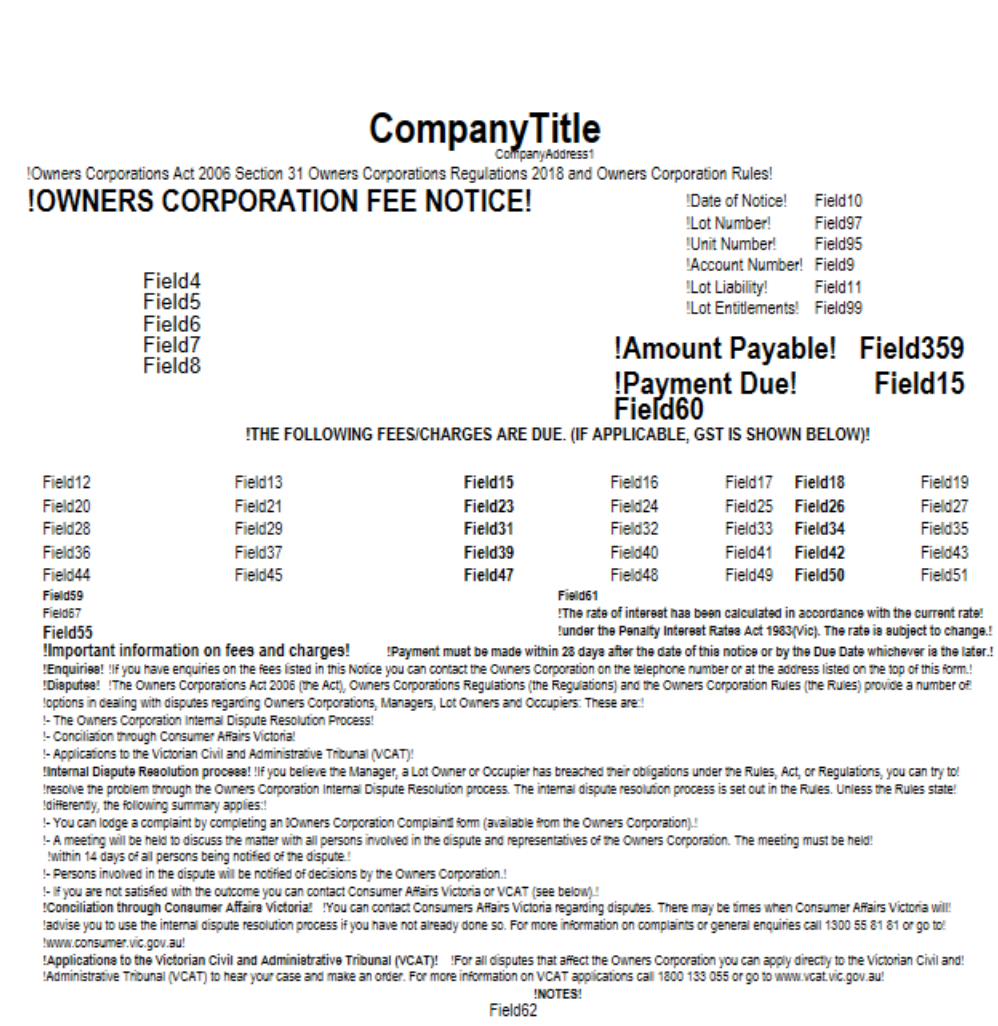

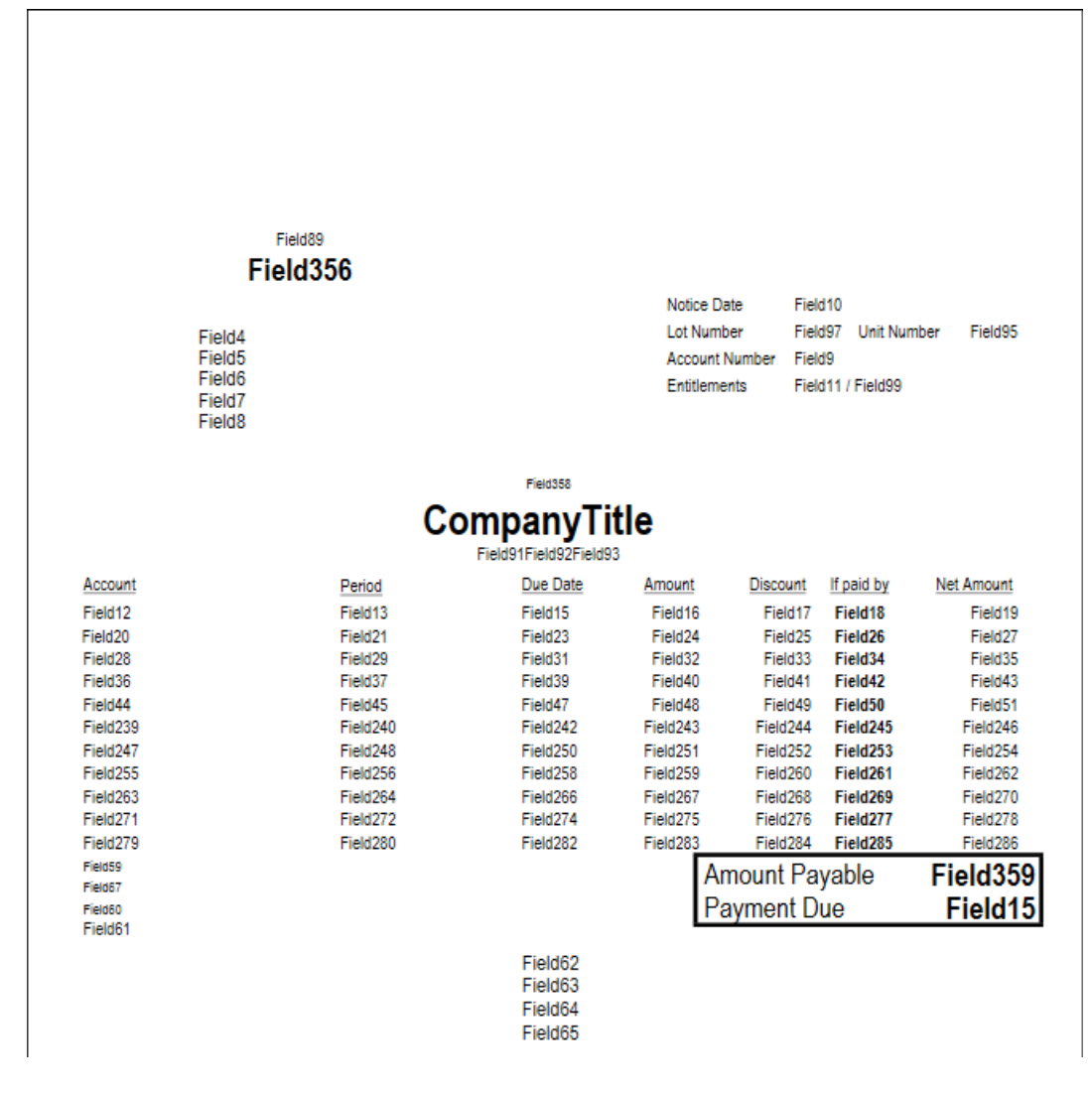

### NOTICE OF CONTRIBUTIONS

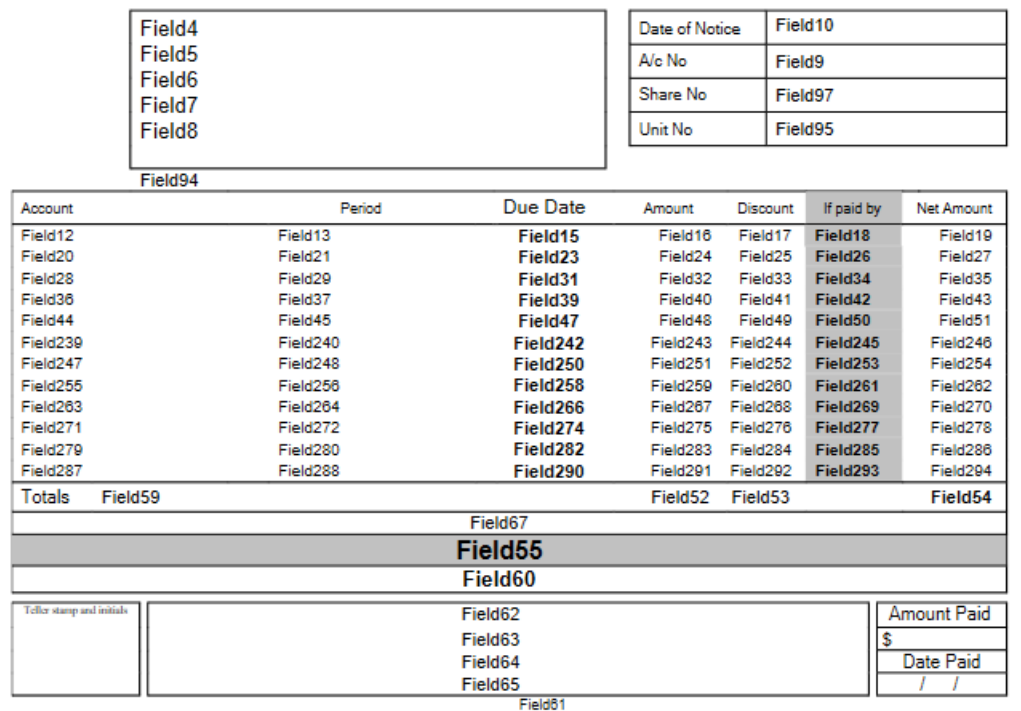

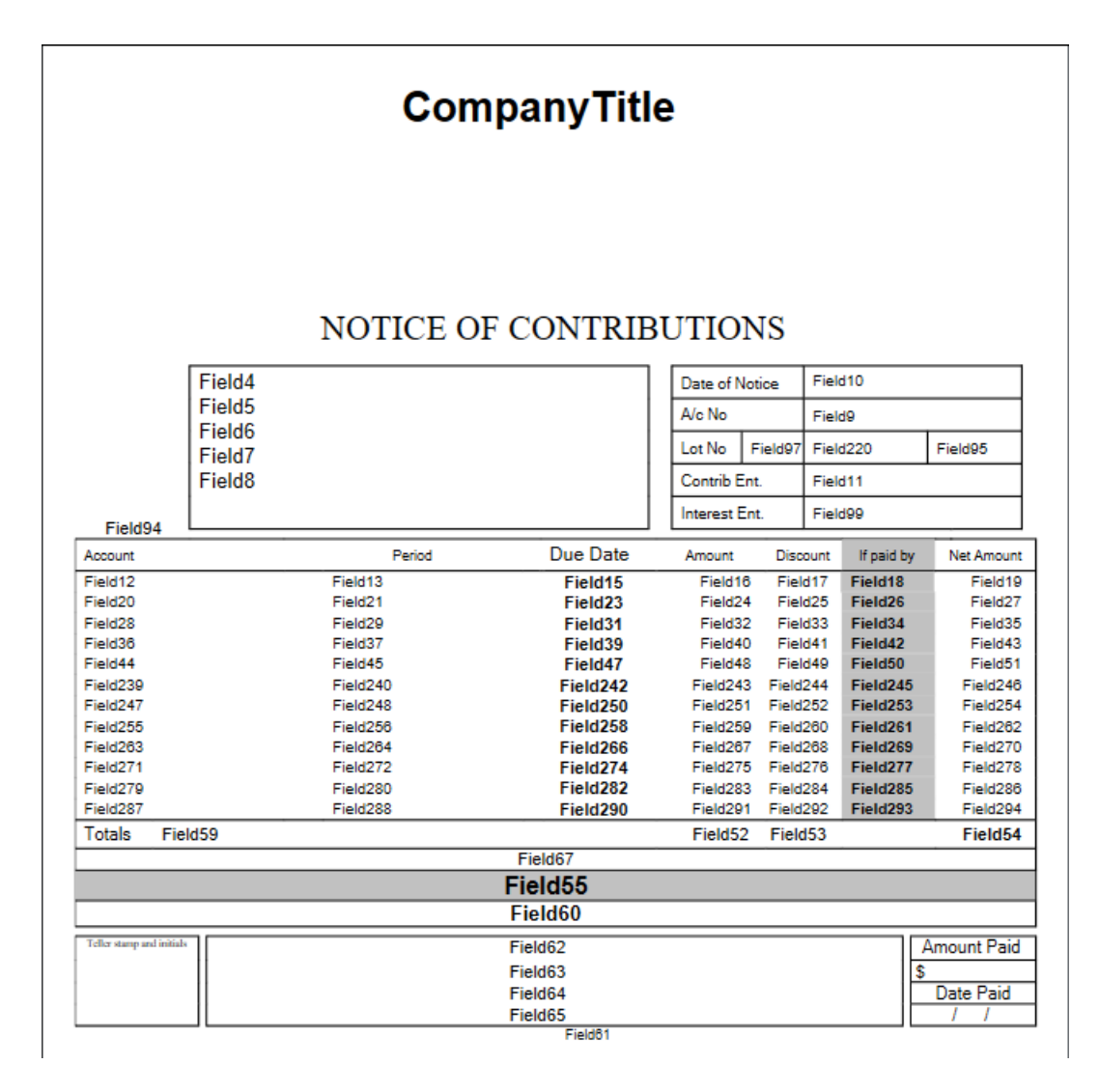

LNOTE203 & LNOTE\_203

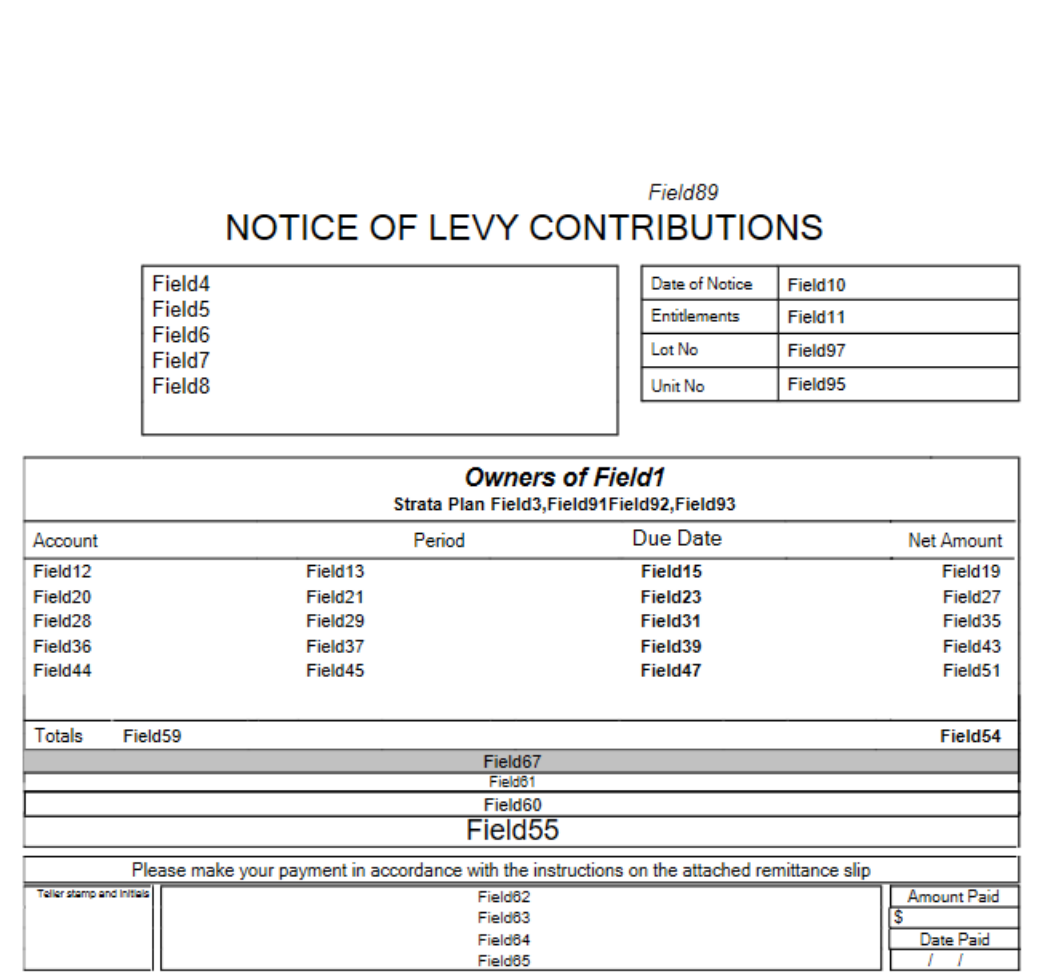

LNOTE208 - Victoria specific template.

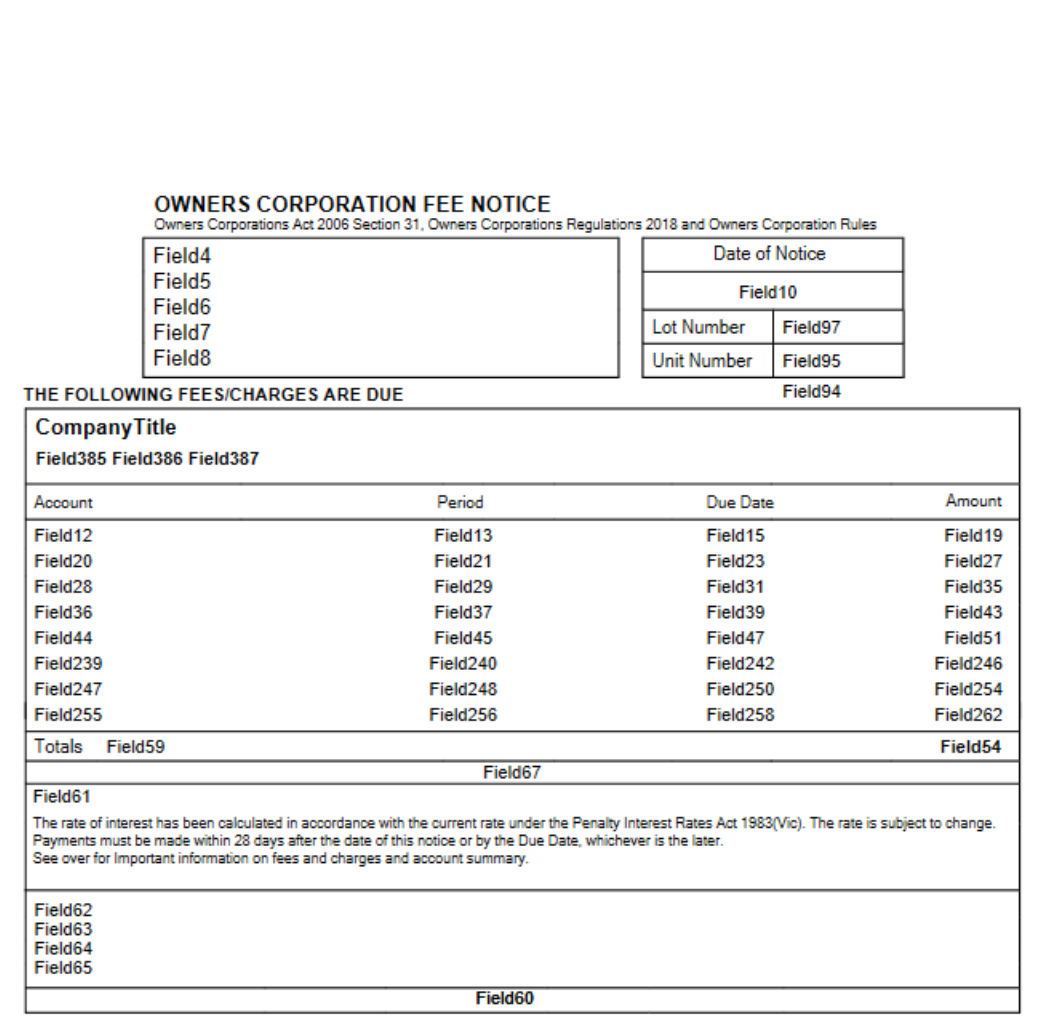

LNOTE208-DISC - Victoria specific template.

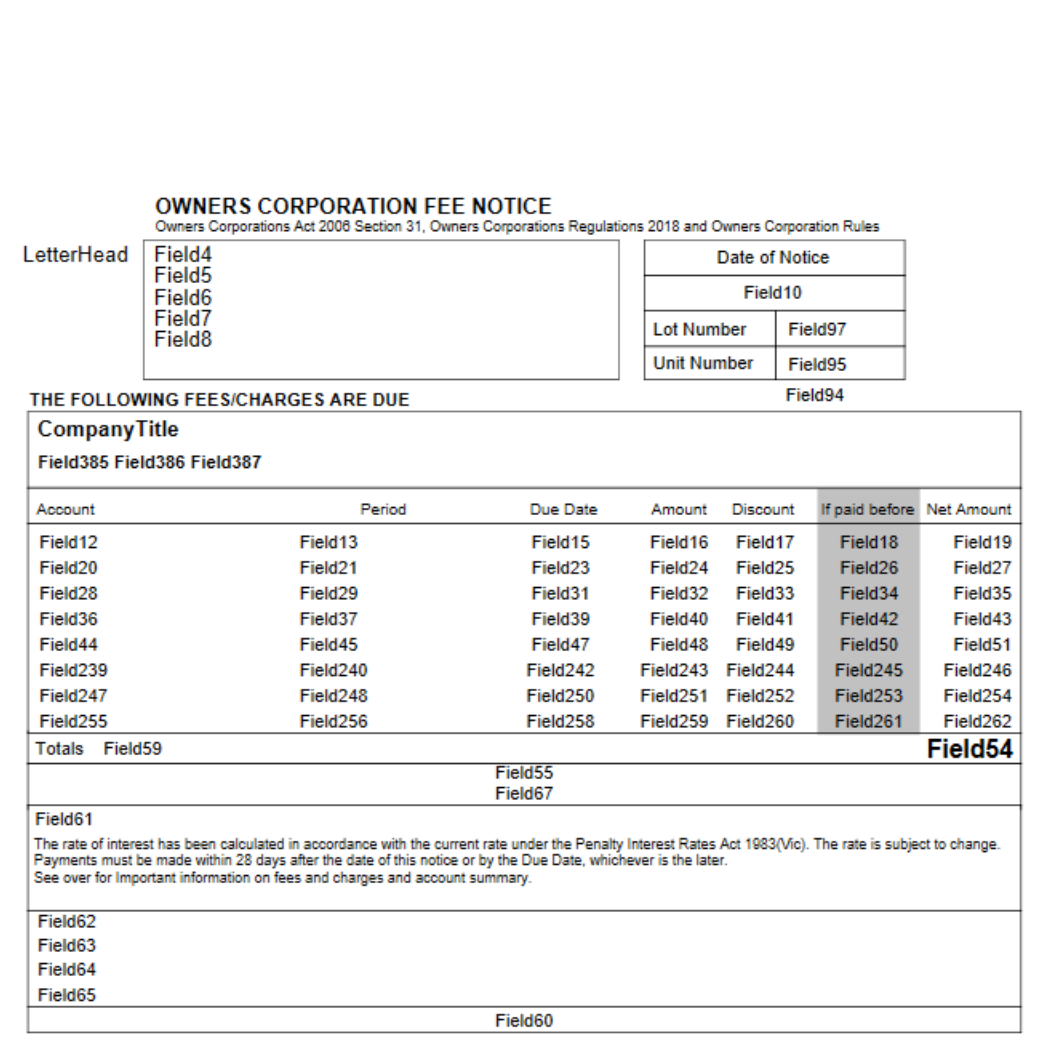

#### Field89 NOTICE OF MAINTENANCE CONTRIBUTIONS

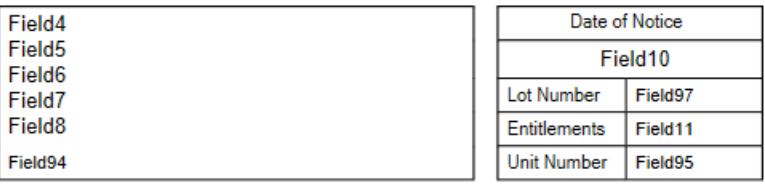

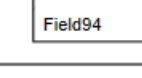

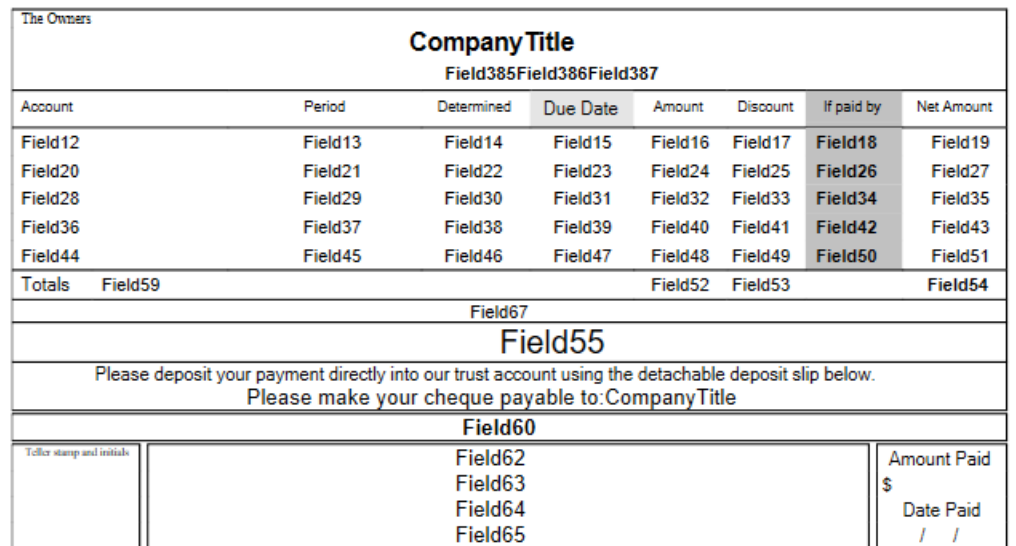